# Промышленные Ethernet коммутаторы

# SEWM312G-D

## Руководство по эксплуатации

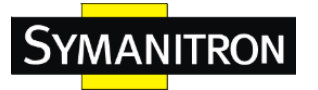

#### Оглавление

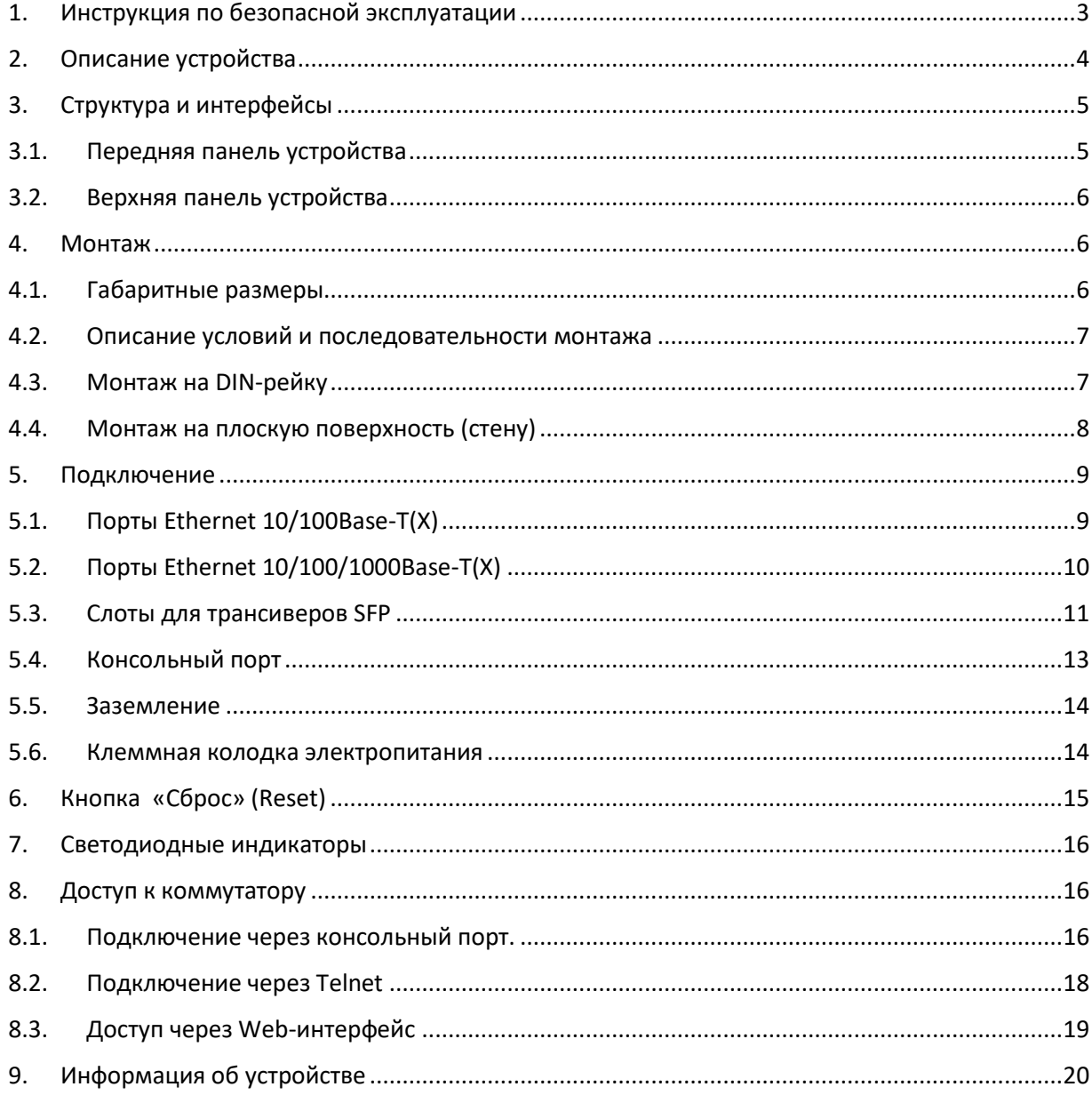

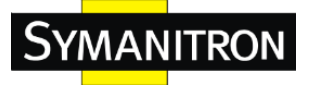

### <span id="page-2-0"></span>1.Инструкция по безопасной эксплуатации

Надежная эксплуатация изделия гарантируется соблюдением требований настоящего руководства. Не допускайте механическое повреждение или разрушение устройства. Перед использованием устройства внимательно изучите данное руководство, чтобы обеспечить свою личную безопасность и безопасность работы оборудования. Сохраните руководство для дальнейшего использования. Компания «Симанитрон» не несет ответственности за телесные повреждения или повреждение оборудования, возникшие в результате несоблюдения настоящей инструкции.

- Не размещайте устройство рядом с источниками воды или сырыми местами. Поддерживайте влажность окружающего воздуха в диапазоне 5% - 95% (без конденсата).
- Не размещайте устройство в среде под воздействием интенсивного магнитного поля, сильной вибрации или высокой температуры. Поддерживайте рабочую температуру и температуру хранения в допустимом диапазоне.
- Производите монтаж и размещение устройства в надежном и устойчивом положении.
- Поддерживайте устройство в чистом состоянии. При необходимости протирайте его мягкой хлопчатобумажной салфеткой.
- Не кладите посторонние материалы или кабели на устройство. Обеспечьте надлежащий отвод тепла. Обеспечьте аккуратную разводку кабелей без узлов.
- Используйте антистатические перчатки или принимайте другие меры индивидуальной защиты при работе с устройством.
- Перед подачей электропитания убедитесь, что его напряжение находится в допустимом для устройства диапазоне. Высокое напряжение может привести к повреждению устройства.
- Силовые и другие разъемы должны быть надежно соединены между собой.
- Включайте и выключайте источник питания сухими руками. Когда устройство находится под напряжением, не прикасайтесь к устройству или его деталям мокрыми руками.
- Перед работой с устройством, подключенным к силовому кабелю, снимите все украшения (например, кольца, браслеты, часы и шейные украшения) или любые другие металлические предметы, так как они могут вызвать поражение электрическим током или ожоги.
- Не эксплуатируйте устройство и не производите соединение или отсоединение кабелей во время грозы.
- Используйте совместимые разъемы и кабели. Если Вы не уверены, свяжитесь с нашими специалистами по продажам и технической поддержке для уточнения.
- Не разбирайте устройство самостоятельно. При возникновении проблем обратитесь к нашим специалистам по продажам или технической поддержке
- Утилизируйте устройство согласно требованиям соответствующих государственных правил, чтобы предотвратить загрязнение окружающей среды.

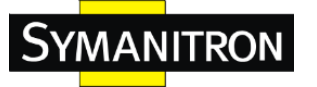

Немедленно отключите электропитание и свяжитесь с представителем компании «Симанитрон» в указанных ниже случаях:

- В оборудование попала вода.
- Оборудование или его корпус повреждены.
- Режим или параметры работы оборудования изменились ненормальным образом.
- От оборудования исходит запах, дым или посторонний шум.

## <span id="page-3-0"></span>2.Описание устройства

Серия коммутаторов SEWM312G-D разработана для предприятий энергетики, нефтяной и нефтехимической промышленности, систем автоматизации производства, интеллектуальных транспортных систем, железнодорожного транспорта, и других отраслей промышленности.

Коммутаторы данной серии предназначены для установки на DIN-рейку или плоскую панель (стену). Коммутаторы данной серии имеют консольный порт RJ45, поддерживают управление посредством WEB-интерфейса и через Telnet. В состав коммутаторов может входить до 4-х портов 100/1000Base-X и либо 8 портов 10/100Base-T(X), либо 8 портов 10/100/1000Base-T(X) Ethernet.

Более подробная информация о модификациях представлена в таблице ниже.

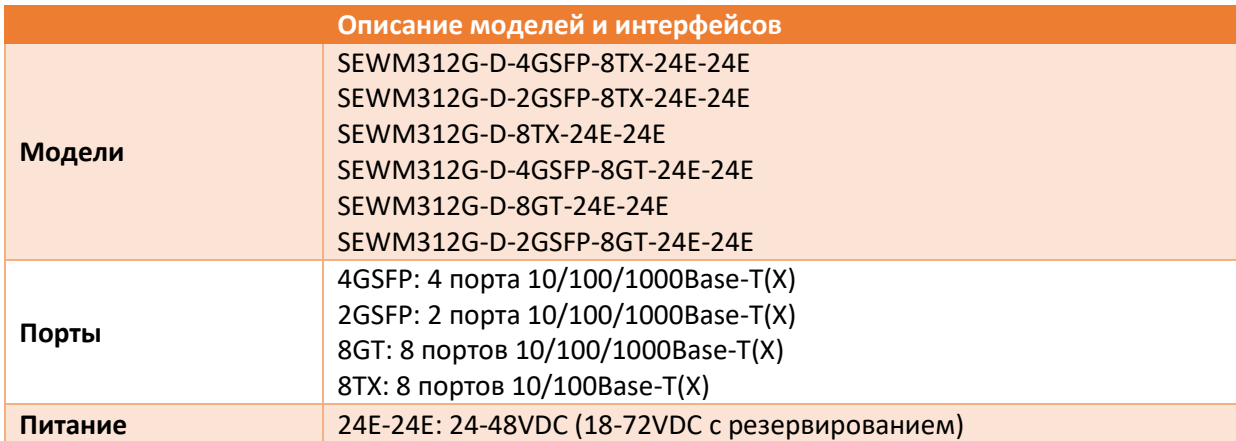

1. Таблица моделей устройств

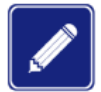

Мы оставляем за собой право менять характеристики устройств, указанные в таблицах, без предварительного уведомления.

Обратитесь к нашим специалистам по продажам и технической поддержке, чтобы получить актуальную информацию.

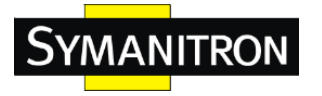

## <span id="page-4-0"></span>3.Структура и интерфейсы

<span id="page-4-1"></span>3.1. Передняя панель устройства

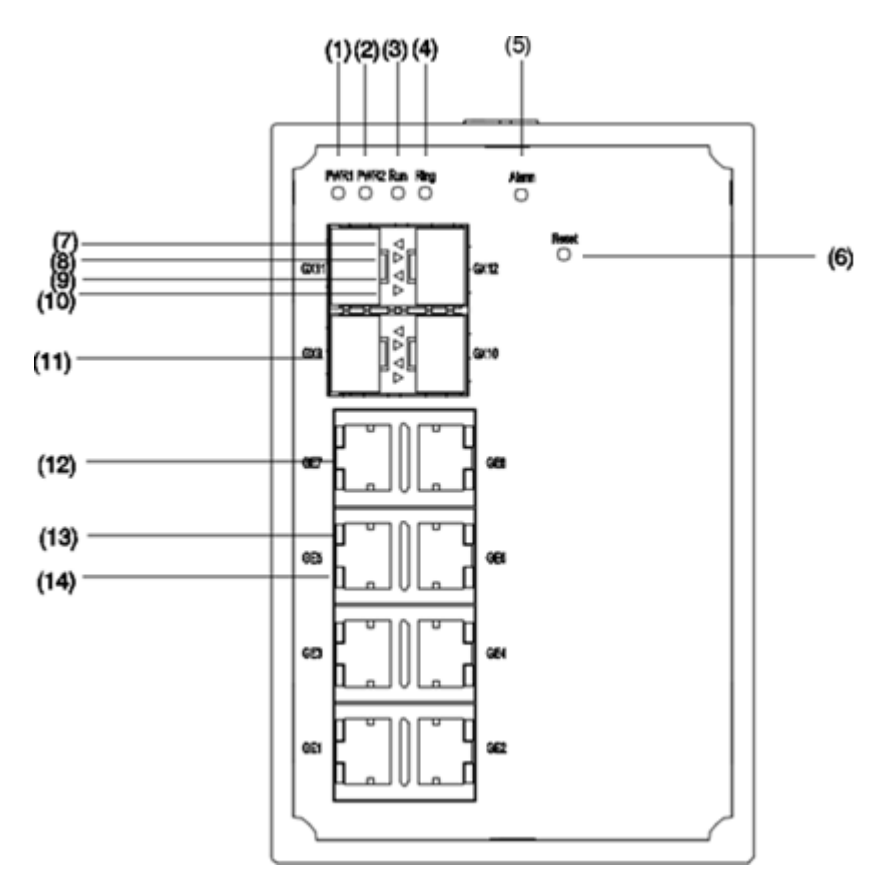

Рис. 1. Передняя панель

- 1. PWR1: Индикатор питания 1
- 2. PWR2: Индикатор питания 2
- 3. Run: Индикатор загрузки
- 4. Ring: Индикатор работы кольца
- 5. Alarm: Аварийный индикатор
- 6. Reset: Кнопка сброса
- 7. Индикатор статуса подключения порта 100Base-X или 100/1000Base-X SFP (зеленый)
- 8. Индикатор скорости передачи через порт 100Base-X или 100/1000Base-X SFP (желтый)
- 9. Индикатор статуса подключения порта 100Base-X или 100/1000Base-X SFP (зеленый)
- 10. Индикатор скорости передачи через порт 100Base-X или 100/1000Base-X SFP (желтый)
- 11. Слот установки модулей SFP 100Base-X или 100/1000Base-X
- 12. Порт Ethernet 10/100Base-T(X) или 10/100/1000Base-T(X)
- 13. Индикатор скорости передачи через Ethernet порт 10/100Base-T(X) или 10/100/1000Base-T(X) (желтый)
- 14. Индикатор статуса подключения Ethernet порта 10/100Base-T(X) или 10/100/1000Base-T(X) (зеленый)

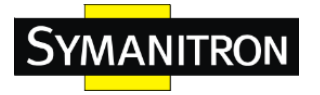

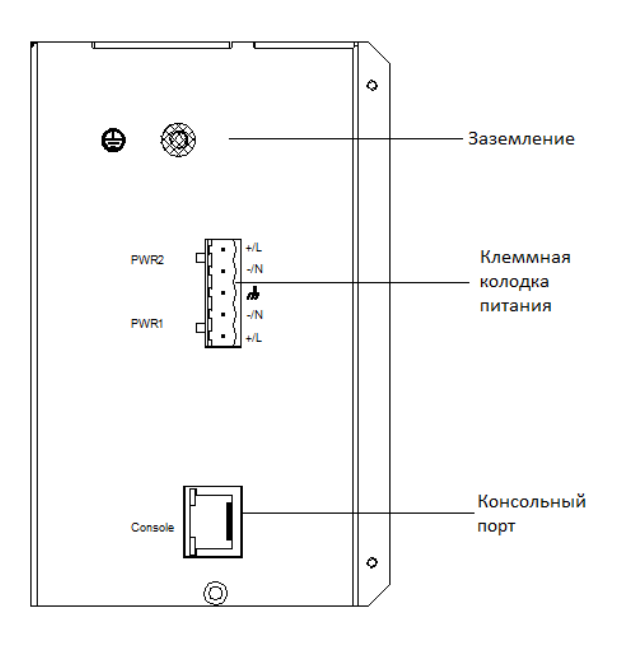

#### <span id="page-5-0"></span>3.2. Верхняя панель устройства

Рис. 2. Верхняя панель

## <span id="page-5-1"></span>4.Монтаж

<span id="page-5-2"></span>4.1. Габаритные размеры

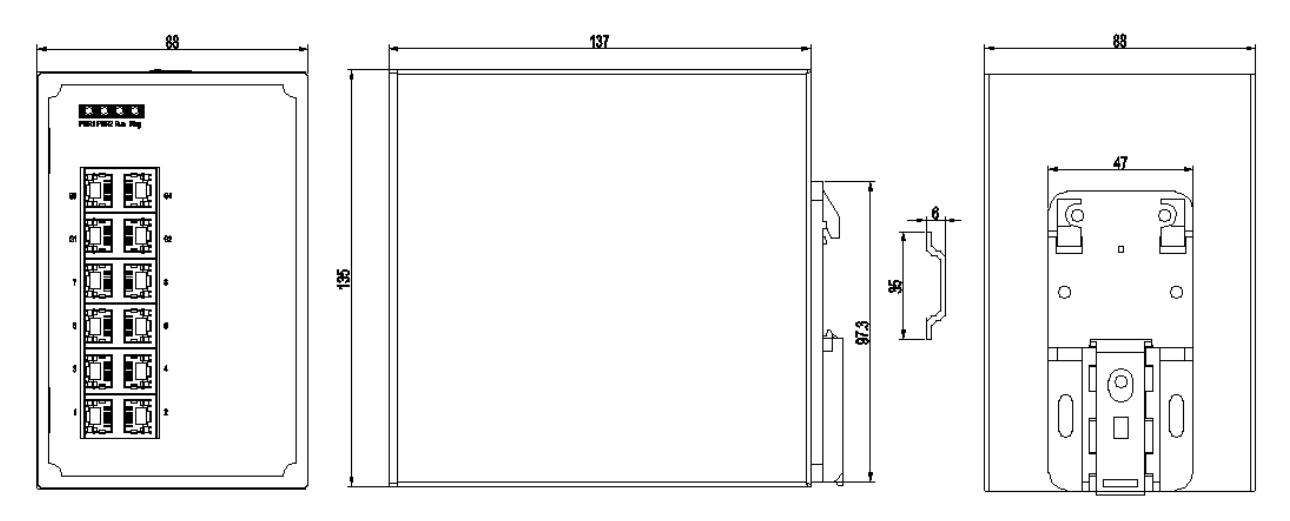

Рис. 3. Монтаж на DIN-рейку

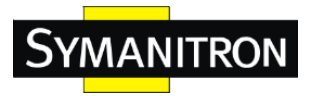

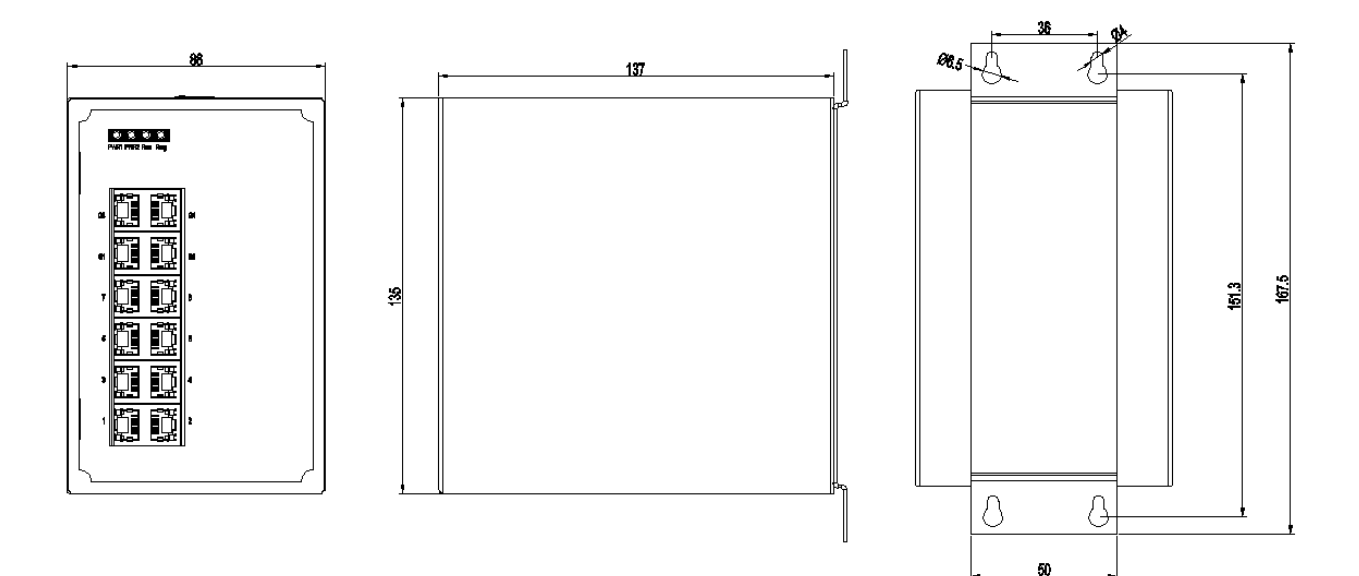

Рис. 4. Монтаж на плоскую поверхность

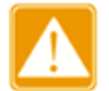

- Основным способом отвода тепла при нагреве коммутатора является его корпус. Будьте осторожны при контакте с корпусом и не накрывайте его во включенном состоянии.
- Цифры в этом руководстве приведены только для справки.

#### <span id="page-6-0"></span>4.2. Описание условий и последовательности монтажа

Устройство подходит для монтажа как на DIN-рейку, так и на стену. Перед установкой убедитесь, что соблюдены все условия, указанные ниже:

- Внешние условия: температура (-40℃ 85℃), относительная влажность воздуха (5% - 95%, без образования конденсата)
- Электропитание: напряжение должно быть в диапазоне, указанном в характеристиках коммутатора.
- Сопротивление цепи заземления: < $5\Omega$
- Должно быть обеспечено отсутствие прямого солнечного света, удаленность от источников тепла и участков с сильными электромагнитными помехами.
- Установка устройства производятся обслуживающим персоналом, прошедшим инструктаж по правилам техники безопасности.
- <span id="page-6-1"></span>4.3. Монтаж на DIN-рейку

#### Монтаж:

Шаг 1: Выберете место монтажа устройства и обеспечьте наличие достаточного пространства для отвода тепла и вентиляции.

Шаг 2: Вставьте кронштейн в верхнюю часть DIN-рейки и сдвиньте нижнюю часть устройства внутрь и вверх, чтобы убедиться, что DIN-рейка вошла в кронштейн. Убедитесь, что устройство надежно закреплено на DIN рейке, как показано на рисунке ниже:

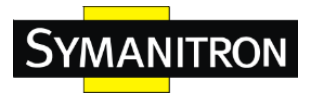

#### SEWM312G-D Руководство по эксплуатации

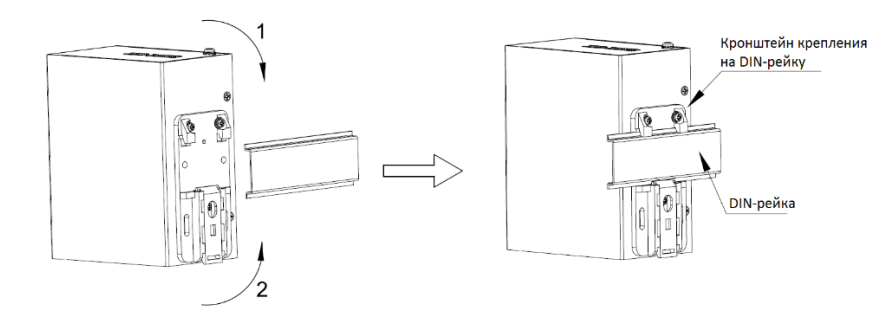

Рис. 5. Монтаж на DIN-рейку

Демонтаж:

Шаг 1: Согласно следующему рисунку придавите устройство и сдвиньте его в направлении 1 до момента, пока нижняя часть устройства не отсоединиться от DIN-рейки.

Шаг 2: Потяните устройство вверх и сдвиньте его в направлении 2 до тех пор, пока устройство не отсоединиться от DIN-рейки полностью.

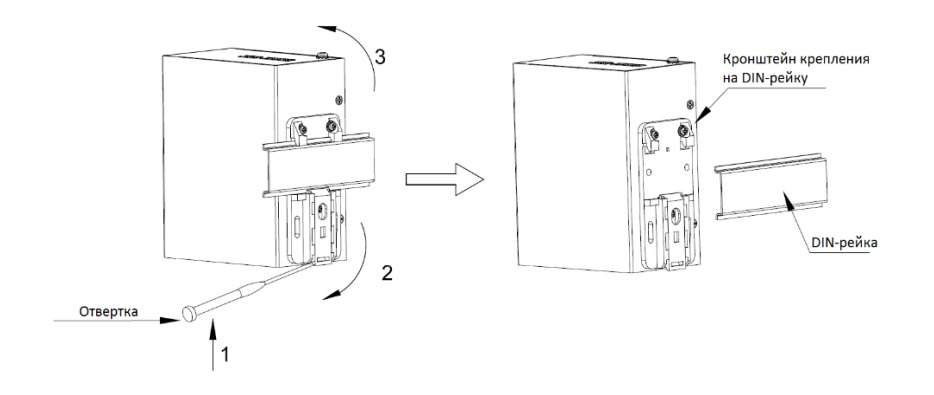

Рис. 6. Демонтаж с DIN-рейки

<span id="page-7-0"></span>4.4. Монтаж на плоскую поверхность (стену)

Для монтажа на плоскую поверхность (стену) используете специальный аксессуар: панель (пластину) крепления на стену WM-312A-02.

Монтаж:

Шаг 1: С помощью винтов закрепите пластину на задней панели устройства.

Шаг 2: Выберите место установки (стена или другая плоская панель) для устройства и обеспечьте ему достаточное пространство и теплоотвод.

Шаг 3: Проделайте четыре отверстия в выбранном месте в соответствии с размерами крепления пластины. Вкручивайте винты с помощью отвертки до момента, пока между головкой каждого винта и стеной не останется расстояние около 5 мм (диаметр шляпки винта не должен превышать 6,5 мм).

Шаг 4: Совместите винты с монтажными отверстиями на пластине. Пропустите винты через позиции ø6,5 (см. рисунок 7). Переместите устройство в направлении 1, пока четыре винта не встанут в положение ø4. Затем затяните винты для завершения монтажа.

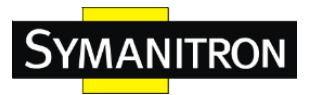

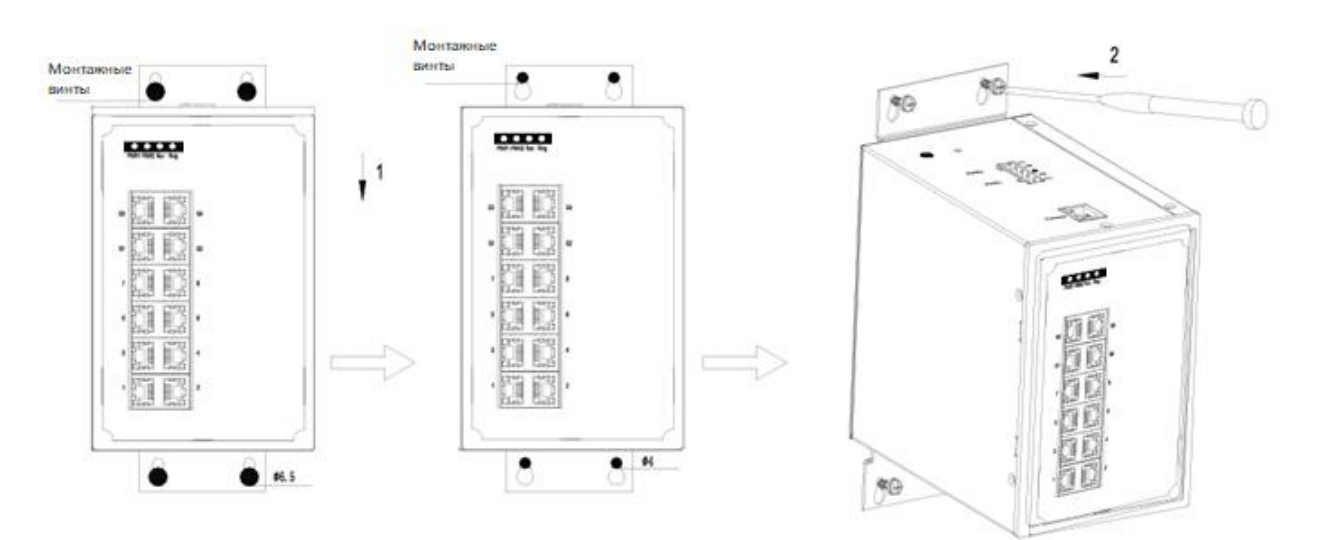

Рис. 7. Монтаж на плоскую поверхность

Демонтаж:

Шаг 1: Ослабьте четыре винта с помощью отвертки. Перемещайте устройство вверх до тех пор, пока четыре винта не встанут в положение ø6,5 (см. рисунок 8). Затем снимите пластину с четырех винтов, чтобы отсоединить устройство от стены или другой плоской панели.

Шаг 2: Полностью ослабьте винты с помощью отвертки. Выкрутите их из стены или другой плоской панели. Чтобы завершить демонтаж устройства, открутите винты, с помощью которых пластина крепления прикреплена к задней панели коммутатора.

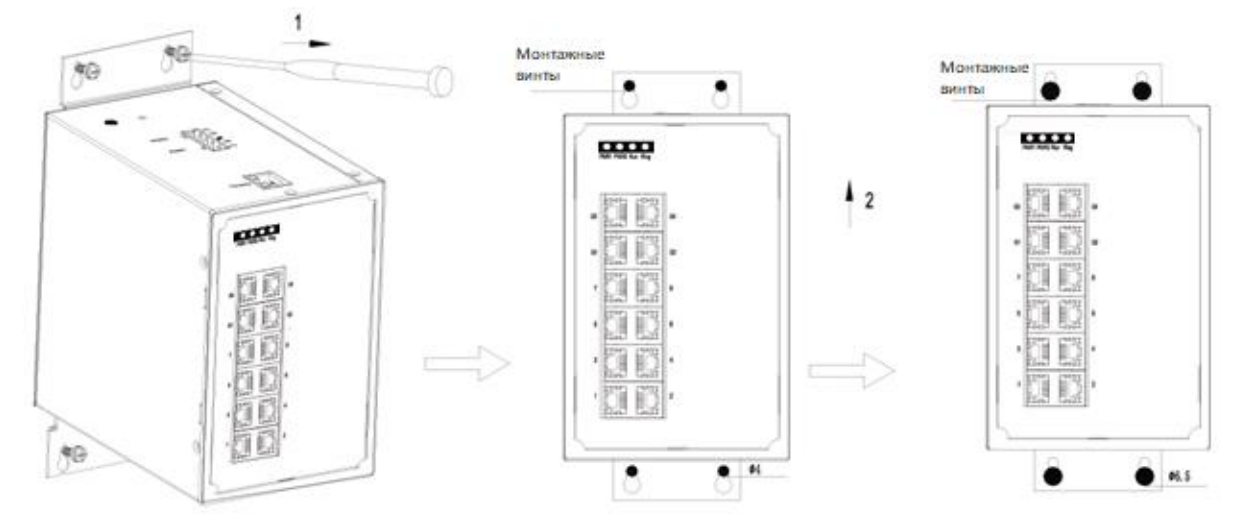

Рис. 8. Демонтаж с плоской поверхности

#### <span id="page-8-0"></span>5.Подключение

#### <span id="page-8-1"></span>5.1. Порты Ethernet 10/100Base-T(X)

Порт Ethernet 10/100Base-T(X) оснащен коннектором RJ45. Порт имеет функцию автоматического определения скорости связи. Он способен автоматически производить конфигурацию для работы в рабочих режимах 10M, 100M в дуплексном или

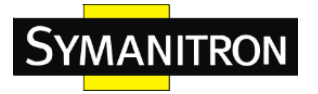

полудуплексном режиме. Порт может также автоматически адаптироваться к соединению, используя стандарты MDI или MDI-X. Вы можете подключить порт к терминалу или сетевому устройству с помощью прямого или перекрестного кабеля.

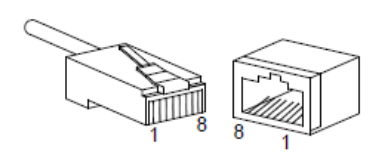

Рис. 9. Порт RJ45

#### Значение контактов в кабеле:

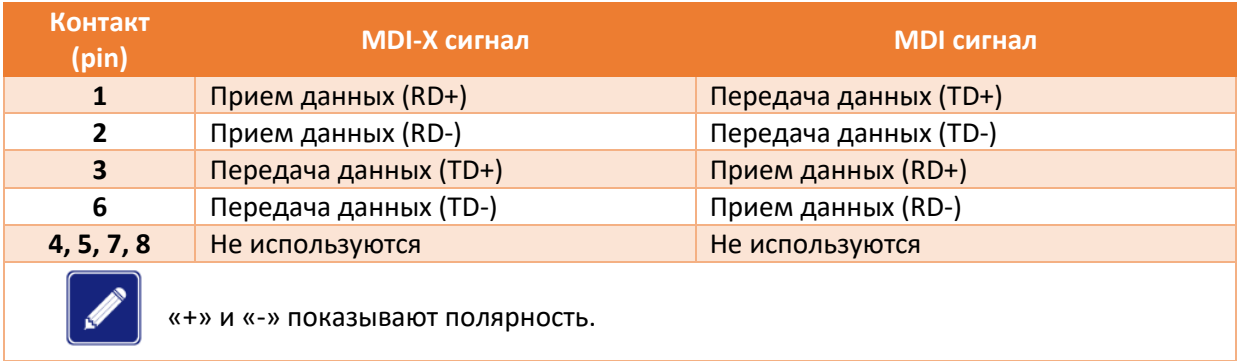

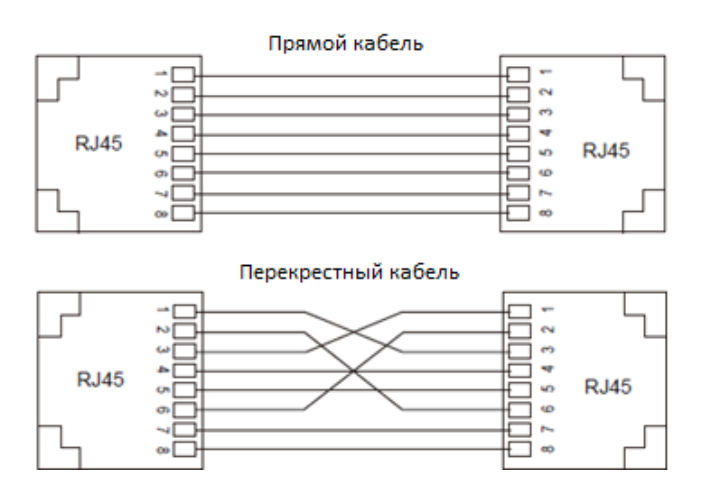

Рис. 10. Схема кабелей 10/100Base-T(X)

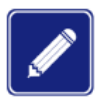

Цвет кабеля для коннектора RJ45 соответствует требованиям стандарта 568B: 1 оранжево-белый, 2 - оранжевый, 3 - зелено-белый, 4 - синий, 5 - сине-белый, 6 зеленый, 7 - коричнево-белый, 8 - коричневый.

#### <span id="page-9-0"></span>5.2. Порты Ethernet 10/100/1000Base-T(X)

Порт Ethernet 10/100/1000Base-T(X) оснащен коннектором RJ45. Порт имеет функцию автоматического определения скорости связи. Он способен автоматически производить конфигурацию для работы в рабочих режимах 10M, 100M, 1000М в дуплексном или полудуплексном режиме. Порт может также автоматически адаптироваться к соединению,

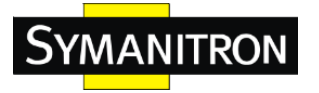

используя стандарты MDI или MDI-X. Вы можете подключить порт к терминалу или сетевому устройству с помощью прямого или перекрестного кабеля.

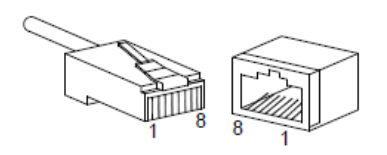

Рис. 11. Порт RJ45

#### Значение контактов в кабеле:

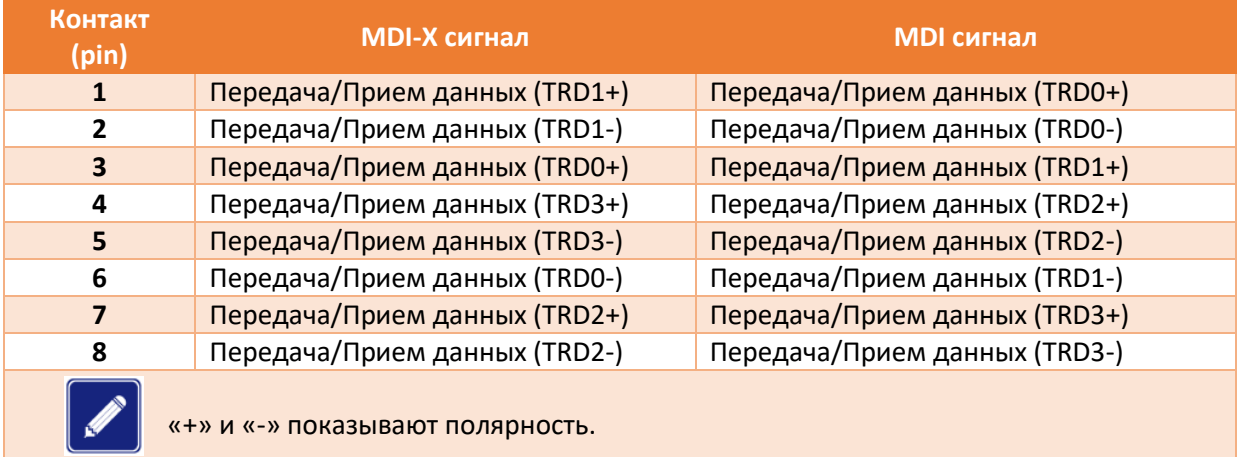

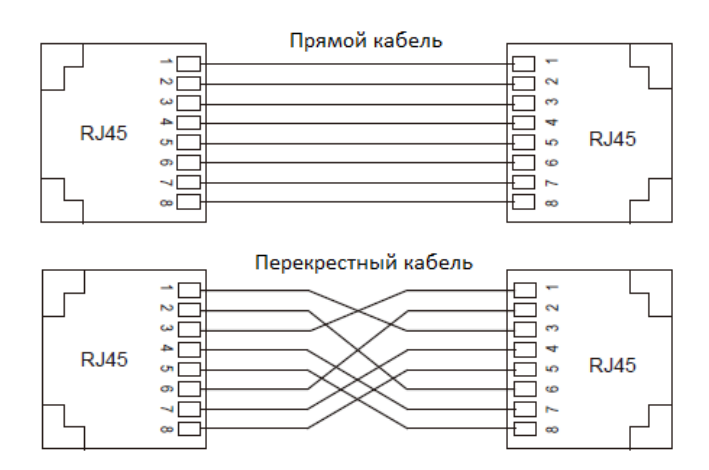

Рис. 12. Схема кабелей 10/100/1000Base-T(X)

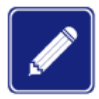

Цвет кабеля для коннектора RJ45 соответствует требованиям стандарта 568B: 1 оранжево-белый, 2 - оранжевый, 3 - зелено-белый, 4 - синий, 5 - сине-белый, 6 зеленый, 7 - коричнево-белый, 8 - коричневый.

#### <span id="page-10-0"></span>5.3. Слоты для трансиверов SFP

Данные слоты предназначены для установки трансиверов SFP 100Base-X и 1000Base-X или «медных» трансиверов 10/100/1000Base-T(X).

1. Оптические трансиверы SFP

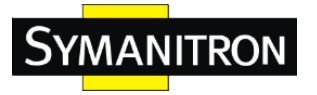

Оптические SFP модули выглядят следующим образом:

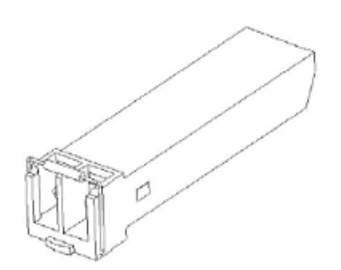

Рис. 13. Оптический трансивер SFP

Оптический модуль SFP оснащен разъемом LC, и каждый порт состоит из порта TX (передачи) и порта RX (приема). Чтобы включить связь между устройством A и устройством B, подключите порт TX устройства A к порту RX устройства B, а порт RX устройства A к порту TX устройства B, как показано на следующем рисунке.

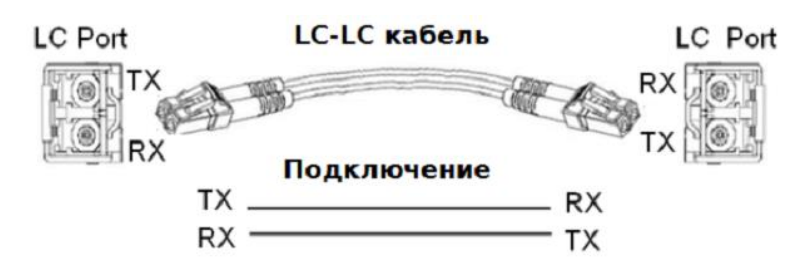

Рис. 14. Подключение оптического кабеля к оптическому трансиверу

2. Установка и подключение оптических трансиверов SFP.

Вставьте оптический модуль SFP в слот SFP коммутатора, а затем вставьте оптические кабели в два LC коннектора на разных устройствах, соблюдая правило: TX разъём одного порта подключается к RX разъёму другого.

Если индикаторы после подключения начнут мигать, значит соединение установлено. Если индикаторы не загораются, значит с подключением возникли проблемы: либо оптический кабель неисправен, либо он подключен не к тем разъёмам LC коннектора: попробуйте поменять местами подключаемые провода на одном из коннекторов.

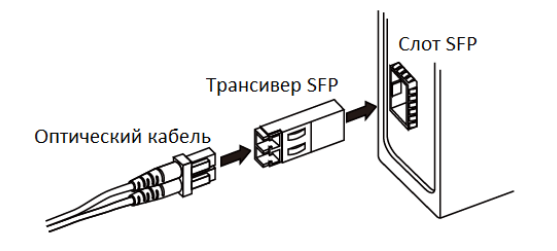

Рис.15. Подключение оптического трансивера SFP

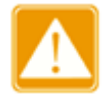

• Устройство использует лазер для передачи сигналов по волокнам. Лазер соответствует требованиям к лазерным изделиям уровня 1. Обычная работа не вредит вашим глазам, но не смотрите прямо на оптоволоконный порт, когда устройство включено.

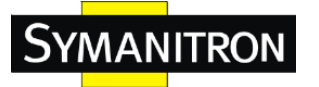

- Если дальность передачи трансивера SFP превышает 60 км, не используйте для подключения короткий оптоволоконный кабель (<20 км). Использование короткого оптоволокна может привести к выгоранию модуля.
- 3. «Медные» (электрические) трансиверы SFP

Оптические SFP модули выглядят следующим образом:

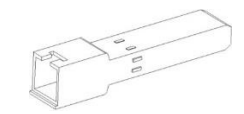

Рис. 16. Электрический трансивер SFP

4. Установка и подключение электрических трансиверов SFP.

Вставьте электрический модуль SFP в слот SFP коммутатора, а затем вставьте разъем RJ45 витой пары в модуль SFP.

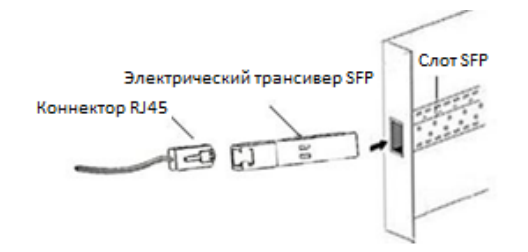

Рис. 17. Подключение электрического трансивера SFP

#### <span id="page-12-0"></span>5.4. Консольный порт

Устройства имеют консольный порт RJ45. Для подключения 9-контактного последовательного порта ПК к консольному порту коммутатора используется консольный кабель DB9-RJ45.

С его помощью вы можете выполнять различные настройки, проводить необходимое обслуживание, и управлять коммутатором, запустив программу Hyper Terminal в ОС Windows на ПК.

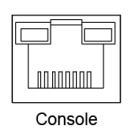

Рис. 18. Консольный порт

1. Консольный кабель DB9-RJ45

На одном конце консольного кабеля DB9-RJ45 находится коннектор DB9, которые вставляется в 9-контактный последовательный порт ПК, а другой конец кабеля обжат коннектором RJ45, который вставляется в порт консоли коммутатора.

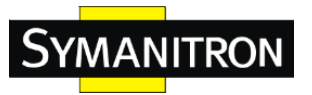

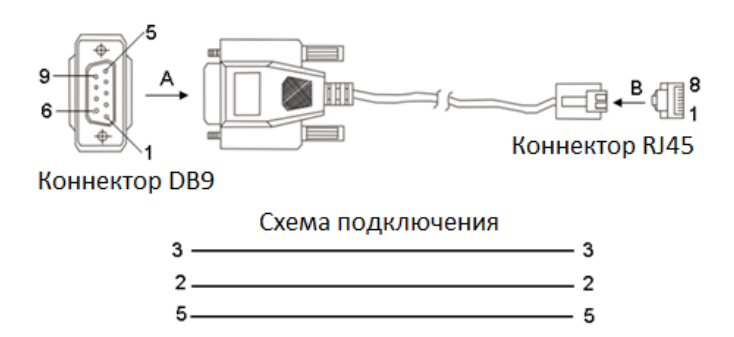

#### Рис. 19. Схема подключения консольного кабеля

Значение контактов в консольном кабеле:

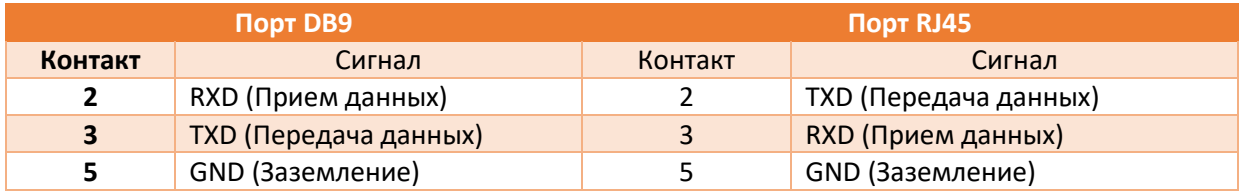

#### <span id="page-13-0"></span>5.5. Заземление

Заземление обеспечивает защиту коммутатора от удара молнии и помех. Следовательно, Вы должны надлежащим образом заземлить коммутатор. Вам необходимо заземлить коммутатор в процессе монтажа и отсоединить заземляющий кабель при демонтаже коммутатора.

Коммутатор оснащен винтом заземления (см. рисунок 2) на верхней панели. Один конец кабеля заземления закрепите винтом на коммутаторе, а другой конец надежно подключите к заземляющему контуру.

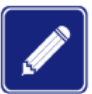

Площадь поперечного сечения кабеля для заземления на массу: >2,5мм2; сопротивление цепи заземления: < $5\Omega$ .

#### <span id="page-13-1"></span>5.6. Клеммная колодка электропитания

На верхней панели устройства находится клеммная колодка питания. Вам необходимо подключить провода питания к клеммной колодке, чтобы обеспечить питание устройства. Устройства имеют резервированный вход питания на 5-контактной съемной клеммной колодке с шагом 5,08 мм. Если один вход питания неисправен, устройство может продолжать работать с использованием второго входа питания, что повышает надежность работы системы.

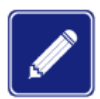

Площадь поперечного сечения кабеля питания: 0,75~2,5мм2; сопротивление цепи заземления: < $5\Omega$ .

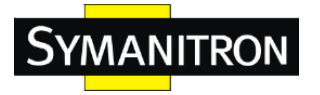

1. 5-ти контактная клеммная колодка питания 5,08 мм

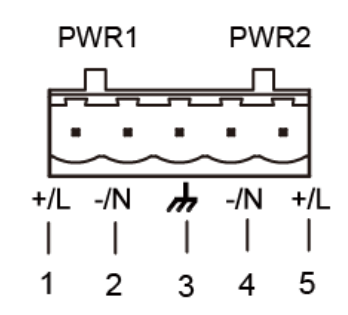

#### Рис. 20. 5-ти контактная клеммная колодка питания 5,08 мм

Значение контактов в кабеле питания:

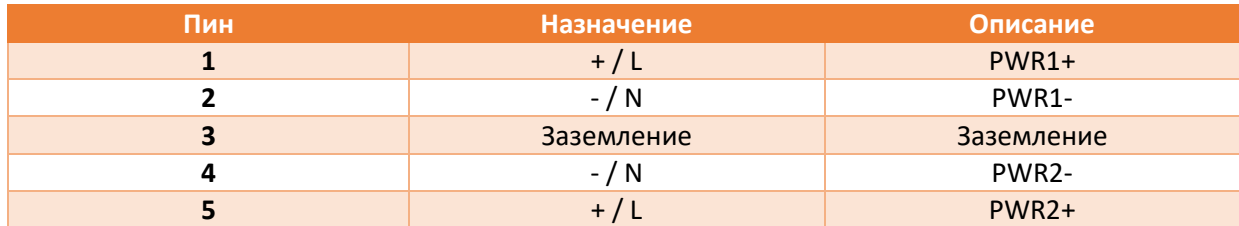

#### 2. Разводка проводов и монтаж:

Шаг 1: Заземлите устройство как указано в разделе 5.4.

Шаг 2: Снимите клеммную колодку с устройства.

Шаг 3: Подсоедините провода питания к клеммной колодке согласно таблице выше и закрепите провода винтами.

Шаг 4: Вставьте клеммную колодку с подсоединенными проводами в гнездо на устройстве. Шаг 5: Соедините другие концы проводов питания с внешним источником питания с соблюдением соответствующих требований. Следите за состоянием индикаторов питания на передней панели. Если индикаторы горят, то питание подключено правильно.

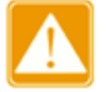

- Перед подключением электропитания убедитесь, что характеристики внешнего источника электропитания соответствуют техническим требованиям коммутатора. Подключение к несоответствующему источнику питания может привести к выходу устройства из строя.
- Не прикасайтесь к оголенным проводам, т.к. это может привести к травме.
- Не вынимайте никакие разъемы из устройства, пока оно находится во включенном состоянии.

## <span id="page-14-0"></span>6.Кнопка «Сброс» (Reset)

На передней панели устройства предусмотрена кнопка Reset (сброс). Данная кнопка используется для перезапуска устройства или возврата к заводским настройкам.

Вы может перезапустить устройство, нажав и удерживая кнопку 0,5 - 3 секунды. Вы можете восстановить заводские настройки по умолчанию, нажав и удерживая кнопку в течение 3 секунд или более.

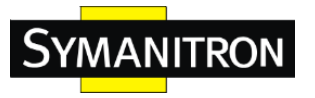

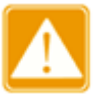

Чтобы перезапустить только устройство, не нажимайте и удерживайте кнопку в течение 3 секунд или более, так как операция восстановит заводские настройки по умолчанию.

## <span id="page-15-0"></span>7.Светодиодные индикаторы

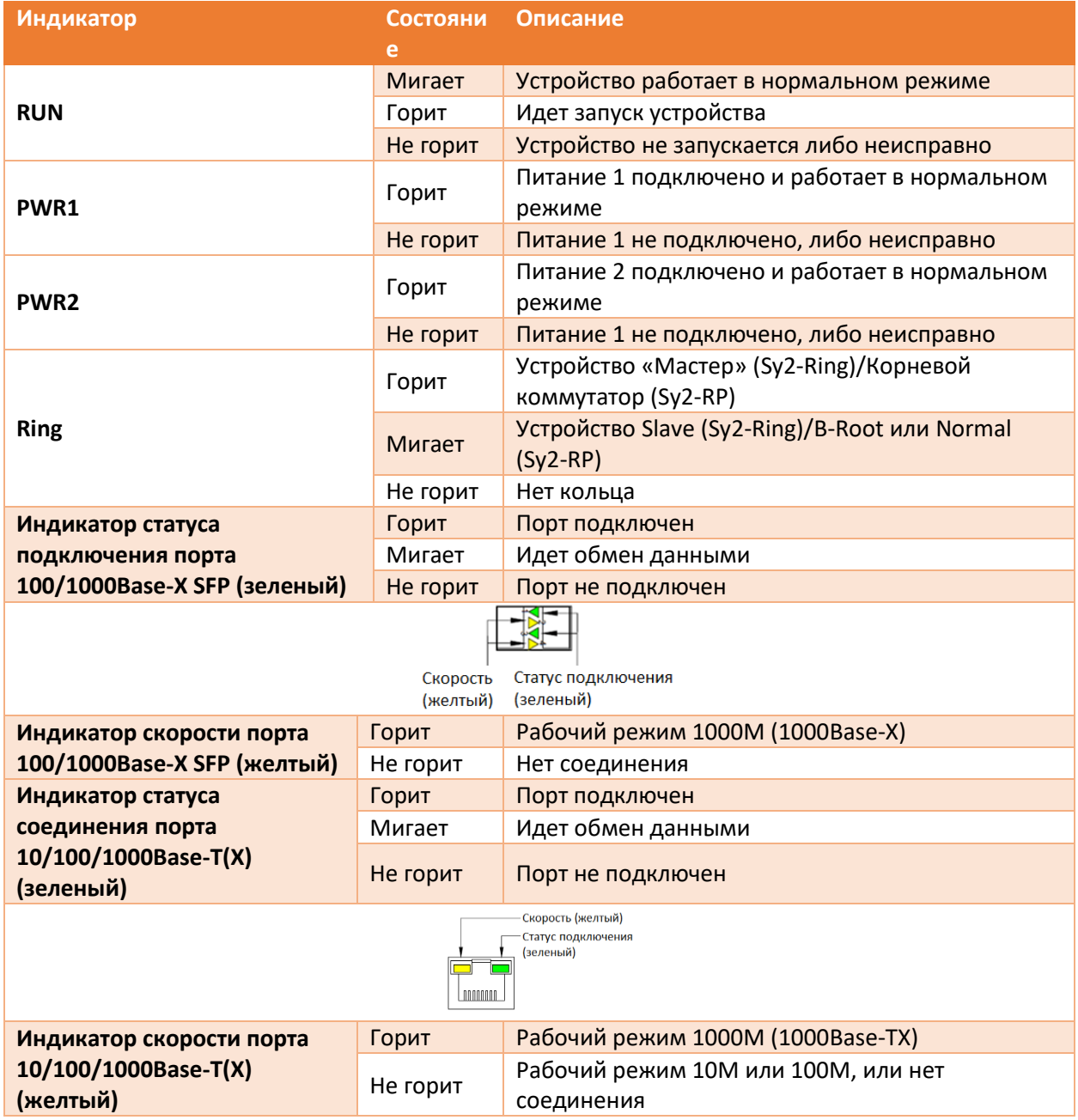

## <span id="page-15-1"></span>8.Доступ к коммутатору

Вы можете получить доступ к коммутатору указанными ниже способами:

<span id="page-15-2"></span>8.1. Подключение через консольный порт.

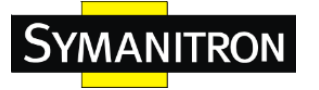

Шаг 1: Подсоедините порт коммутатора к 9-контактному последовательному порту ПК с помощью консольного кабеля DB9-RJ45.

Шаг 2: Откройте программу Hyper Terminal в ОС Windows. На рабочем столе компьютера щелкните на Start (Пуск)  $\rightarrow$  All Programs (Все программы)  $\rightarrow$  Accessories (Аксессуары)  $\rightarrow$ Communications (Подключения)  $\rightarrow$  Hyper Terminal.

Шаг 3: Создайте подключение "Switch" («Коммутатор»), как показано на рисунке ниже:

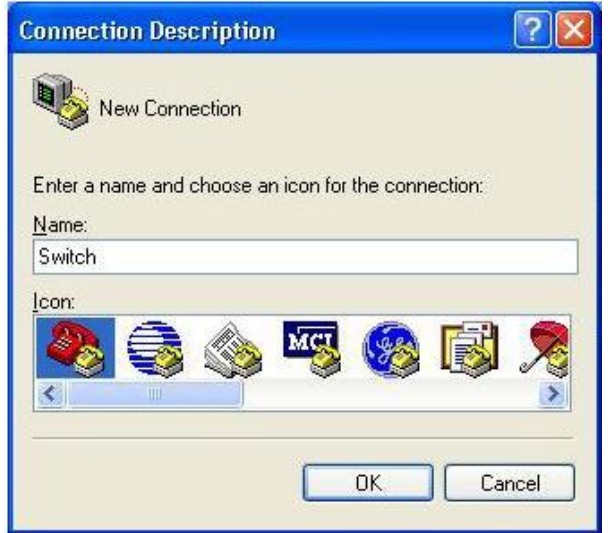

Рис.21. Создание соединения

Шаг 4: Выберите порт подключения, как показано на рисунке ниже:

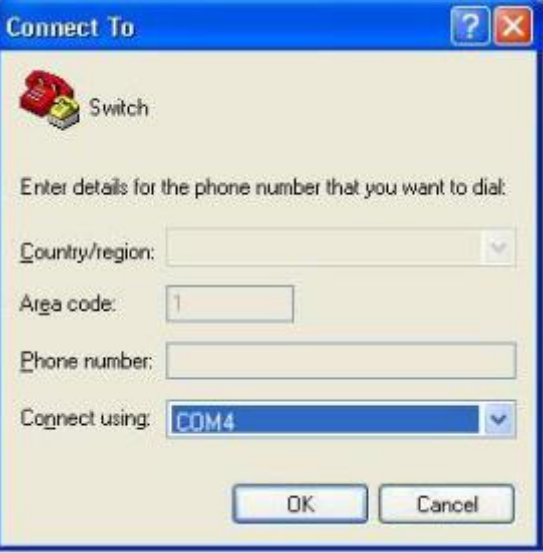

Рис. 22. Выбор порта

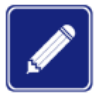

Для получения информации об используемом коммуникационном порте, щелкните правой кнопкой мыши на [My Computer] и выберете [Property]  $\rightarrow$ Нажмите [Hardware]  $\rightarrow$  [Device Manager]  $\rightarrow$  [Port].

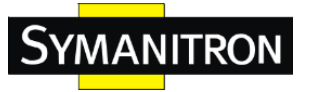

Шаг 5: Настройте параметры порта (количество битов в секунду: 115200, Биты данных: 8, Четность: нет, Стоповые биты: 1 и Управление потоком: нет), как показано на рисунке ниже:

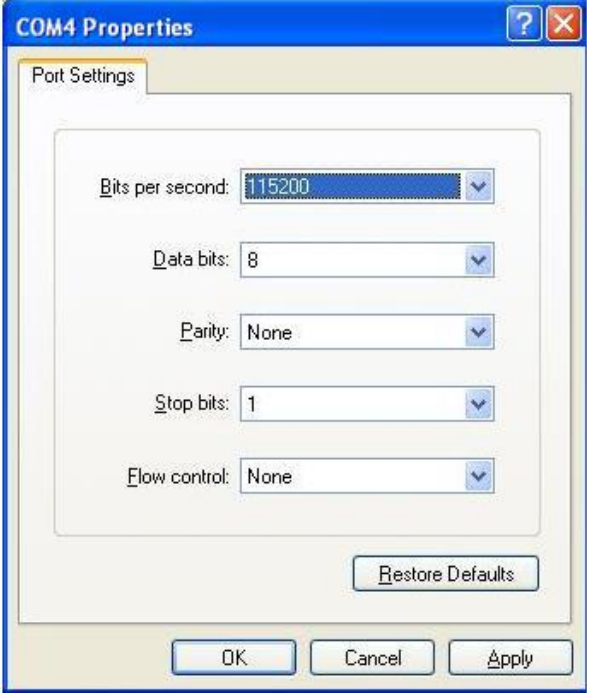

Рис. 23. Настройка параметров порта

Шаг 6: Нажмите OK, чтобы войти в интерфейс CLI (командной строки) коммутатора. Затем можно применить указанные ниже команды для выполнения операций.

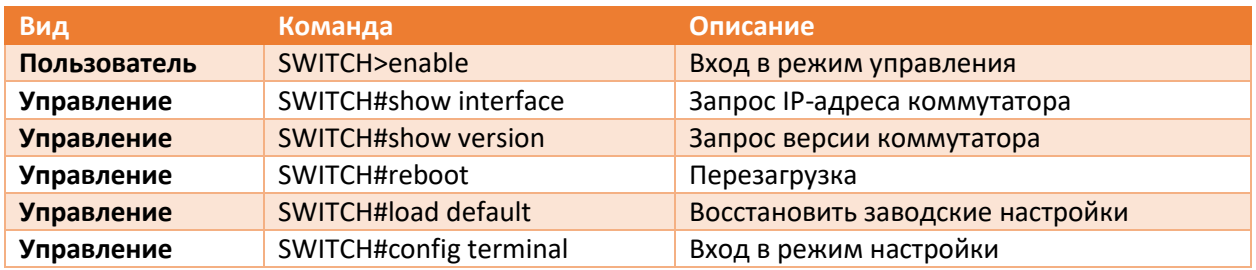

#### <span id="page-17-0"></span>8.2. Подключение через Telnet

Шаг 1: Подключите сетевой порт ПК к Ethernet-порту коммутатора с помощью сетевого кабеля.

Шаг 2: Нажмите «Пуск» и «Выполнить» на рабочем столе Windows. Отобразится диалоговое окно «Запуск программы». Введите «telnet IP адрес». Например, если IP адрес устройства - 192.168.0.2 (IP адрес устройства по умолчанию), введите «telnet 192.168.0.2» в диалоговом окне.

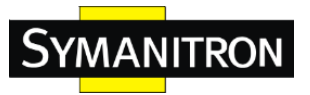

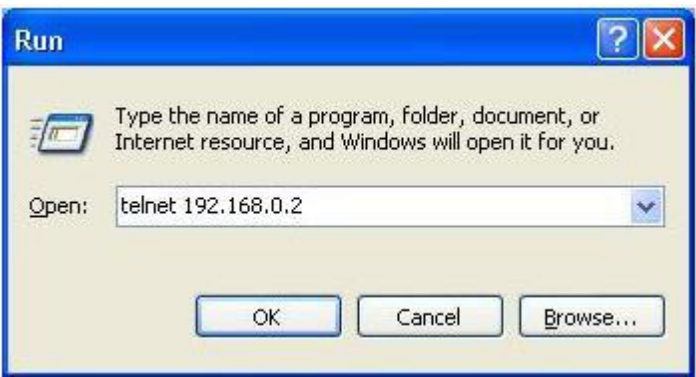

Рис. 24. Доступ через Telnet

Шаг 3: Нажмите OK. Отобразится интерфейс командной строки Telnet CLI. И вы можете вводить команды, указанные в таблице выше, чтобы осуществлять операции с коммутатором.

<span id="page-18-0"></span>8.3. Доступ через Web-интерфейс

Шаг 1: Подключите сетевой порт ПК к порту Ethernet коммутатора с помощью сетевого кабеля.

Шаг 2: Введите IP адрес устройства в адресной строке браузера. Отобразится интерфейс входа в пользовательский интерфейс. Вы можете войти в пользовательский интерфейс, указав имя пользователя по умолчанию «admin» пароль «123».

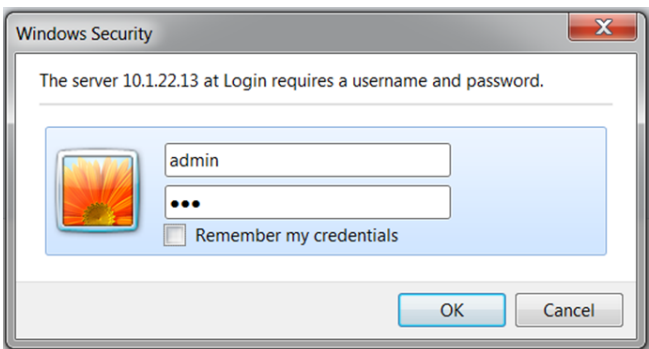

Рис. 25. Доступ через WEB-интерфейс

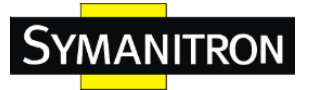

## <span id="page-19-0"></span>9.Информация об устройстве

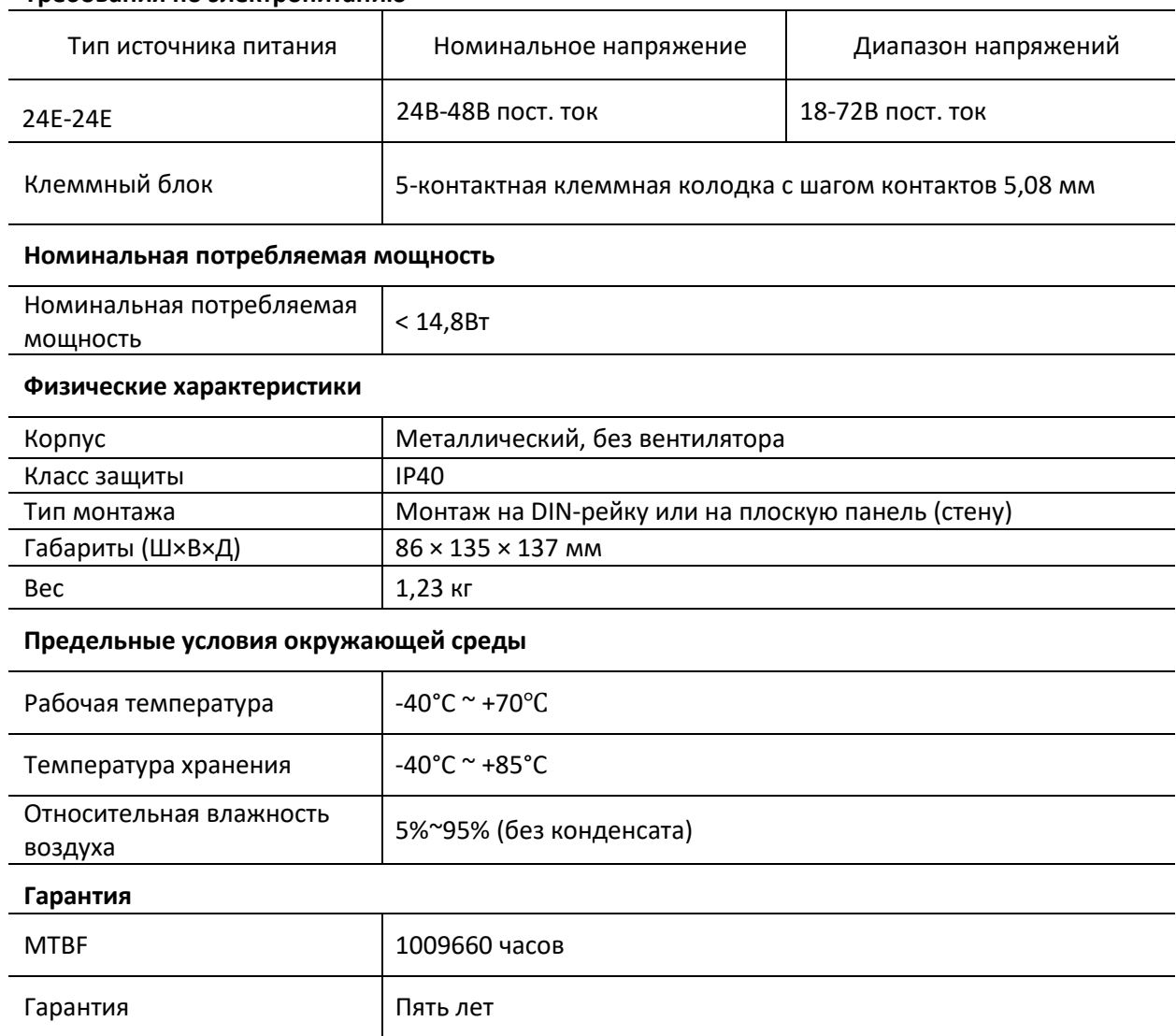

#### **Требования по электропитанию**